AlfaCAD wer. 2.4. Krótki opis nowości (w odwrotnej kolejności chronologicznej wstecz do wersji 2.0)

#### **1. Wtyczki**

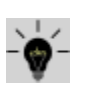

AlfaCAD został wyposażony w interfejs pozwalający na dodawanie wtyczek programowych, rozszerzających istniejący zbiór funkcji o nowe, nieograniczone w swojej kreatywności nowe funkcje. Wtyczki podzielone są na 4 grupy i w zależności od nadanego charakteru lokalizowane są odpowiednio w grupie funkcji: Rysuj, Edycja, Blok lub w menu pomocniczym, dostępnym z poziomu każdej funkcji. Dla celów demonstracyjnych w wersji 2.4 dodano 4 wtyczki: w grupie: Rysuj - funkcję rysowania giętych wkładek zbrojeniowych elementów żelbetowych z ich automatycznym wymiarowaniem, w grupie: Edycja - funkcję wyokrąglania narożników polilinii (w tym prostokątów i wielokątów regularnych), a w grupie menu pomocniczego - funkcję zmiany kata układu lokalnego współrzędnych oraz prosta funkcję przerysowywania rysunku.

Tak jak cały AlfaCAD, również wtyczki programowe zaprojektowane są w języku C/C++, z dostępem do wszystkich elementów rysunku za pośrednictwem interfejsu, który dostarcza szereg funkcji pomocniczych, zwalniając twórcę wtyczki z konieczności detalicznej znajomości reguł zarządzania całym segmentem danych rysunku.

Wtyczki mogą inicjować menu wyboru parametrów w postaci tekstowej lub ikonowej z wykorzystaniem dołączonych przez użytkownika ikon, umieszczać opisy poleceń, pól edycji parametrów, przywoływać dowolne funkcje wskazywania obiektów lub ich interaktywnego rysowania a następnie dokonywać na nich dowolnych operacji bądź uzupełnień, importować bloki inicjując ich interaktywne wstawianie itd, itp.

Znajomość postaci danych rysunku, możliwa do uzyskania na podstawie dołączonego pliku nagłówkowego struktur pozwala użytkownikowi - autorowi wtyczki - na niczym nie nieograniczoną kreatywność, poprzez łącznie interakcji z istniejącymi jak i dołączonymi funkcjami programu. Interfejs wtyczek jest stale rozwijany i uzupełniany, tak aby dostarczyć użytkownikowi jak najlepsze, najprostsze ale równiej jak najbardziej elastyczne narzędzie programowania.

Pliki źródłowe wtyczek demonstracyjnych, wraz z plikami źródłowymi klienta interfejsu i plikami nagłówkowymi dostarczane są z całym pakietem AlfaCAD, tak dla wersji Linux jak i Windows. Przykład wtyczki "Zaokrąglone zbrojenie": menu wyboru średnicy pręta, pręt wymiarowany z pominięciem promienia gięcia i o zadanym promieniu

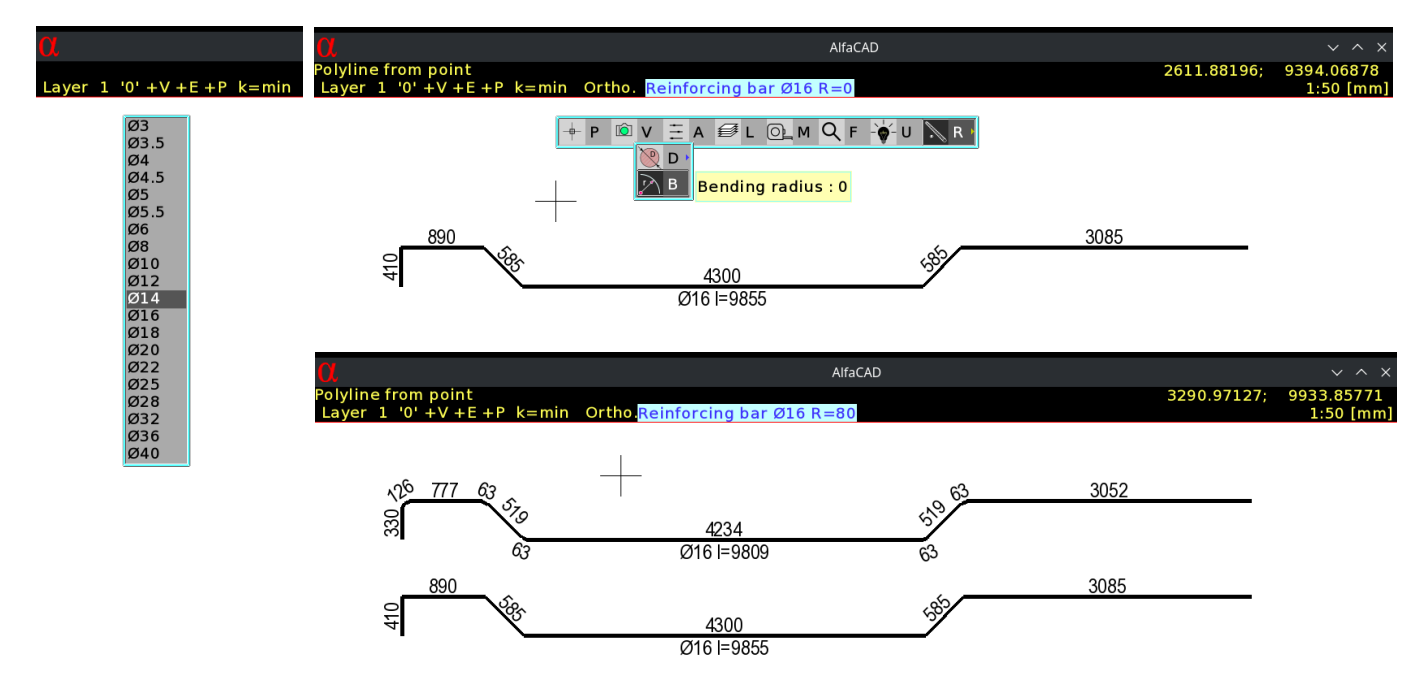

#### [przykładowy kod źródłowy wtyczki: cplug\\_alfa\\_rebar.c](https://nextcloud.vurplex.com/s/fgg4W7GKPeKoFp3/download/cplug_alfa_rebar.c)

Instrukcje, komentarze i menu wtyczek może być jedno lub wielojęzykowe, tak jak to pokazano w załączonym przykładowym kodzie źródłowym.

Symbolem wtyczek w AlfaCADzie jest żarówka. Oto jej symbolika:

Żarówki urzekły umysły myślicieli i pisarzy, stając się potężnymi symbolami przekazującymi szereg idei. Oto kilka kluczowych symbolicznych znaczeń związanych z żarówkami:

- Oświecenie: Wynalezienie żarówki przez Thomasa Edisona symbolizowało początek nowej ery, oświetlającej świat wiedzą i postępem.
- Pomysły i kreatywność: Żarówki często symbolizują narodziny genialnego pomysłu lub moment twórczej inspiracji.
- Ciekawość i odkrycie: niczym blask żarówki rozświetlający ciemność, symbolizuje proces odkrywania nowej wiedzy i eksploracji niezbadanych terytoriów.
- Innowacja i postęp: Żarówki stały się symbolem postępu technologicznego i ludzkiej innowacji, napędzając społeczeństwo do przodu.

 $O$  O C

To wystarczająca lista aby uznać żarówkę za najodpowiedniejszy symbol wtyczek programowych.

# **2. Elipsy, dyski eliptyczne (wypełnione elipsy) i łuki eliptyczne**

Nareszcie AlfaCAD posiada prymitywy graficzne takie jak elipsy, kreślone wybraną z 5 dostępnych grubości linii, wybranym z 32 dostępnych typem (wzorem) linii, oraz wybranym z dostępnych 255 kolorem, jak również łuki eliptyczny, o tożsamych cechach.

Prymitywy te są obiektami rysowanymi na podstawie parametrów takich jak współrzędne centrum elipsy lub łuku eliptycznego, kąt względem globalnego układu współrzędnych oraz długość pierwszej półosi elipsy i długość drugiej elipsy. Łuki eliptyczne dodatkowo posiadają zadane parametry kąta początkowego wyznaczającego kierunek wektora pomiędzy centrum elipsy i punktem początkowym łuku w lokalnym układzie współrzędnych elipsy (gdzie oś X układu pokrywa się z kierunkiem pierwszej półosi) oraz kąta końcowego wyznaczającego kierunek wektora pomiędzy centrum elipsy i punktem końcowym łuku.

Podczas edycji łuku eliptycznego, tak kąt początkowy jak i końcowy mogą być deklarowane jako kąty w układzie lokalnym elipsy, lub też w układzie globalnym (lub lokalnym) rysunku. W każdym przypadku kąty te są konwertowane do kątów w układzie lokalnym elipsy, stad też ewentualny obrót elipsy w funkcji Obrót nie zmienia tych wartości.

Stwierdzenie "nareszcie" odnosi się do faktu, iż poprzednio AlfaCAD posiadał elipsy jako polilinie, generowane na podstawie identycznych parametrów interaktywnie wprowadzanych przez użytkownika w funkcji rysowania elipsy, a łuki eliptyczne mogły jedynie powstać w wyniku wycięcia fragmentu elipsy, bądź były generowane jak otwarte eliptyczne polilinii podczas konwersji pliku z formatu DXF (obecnie również DWG).

Elipsy i łuki eliptyczne podlegają wszystkim dostępnym w programie reżimom detekcji przecięć z innymi obiektami w tym innymi elipsami i łukami eliptycznymi, puntów przecięcia z liniami prostopadłymi do elipsy, puntów styczności linii, puntów najbliższych do wskazanego punktu, wreszcie dla łuków eliptycznych detekcję obu końców łuku, wszędzie tam gdzie podczas rysowanie bądź edycji potrzebny jest punkt lokalizacyjny, zwany też punktem przyciągania (ang. "osnap").

Elipsy mogą być wycinane (w wyniku czego przyjmują one postać łuków eliptycznych), łuki eliptyczne mogą być wycinane (tworząc dwa łuki eliptyczne) lub przycinane (gdzie zmienia się jeden z kątów łuku, początkowy lub końcowy, a co za tym idzie położenie punktu początkowego lub końcowego). Dyski eliptyczne (lub inaczej wypełnione elipsy) to elipsy nie posiadające konturu, zamiast tego wnętrze elipsy wypełnione jest jednym z 255 dostępnym kolorów o zadanej nieprzezroczystości (rozumianej jako inwersja przezroczystości), wybranej z 255 dostępnych, przy czym dla ułatwienia wybory atrybut ten określany jest w skali od 100% do 5%, z dostępnym krokiem 5%. Pozwala to na uzyskanie 20 różnych nieprzeźroczystości dla dysków eliptycznych, podobnie jak ma to miejsce w przypadku obszarów oraz wypełnień kolorem w funkcji kreskowania.

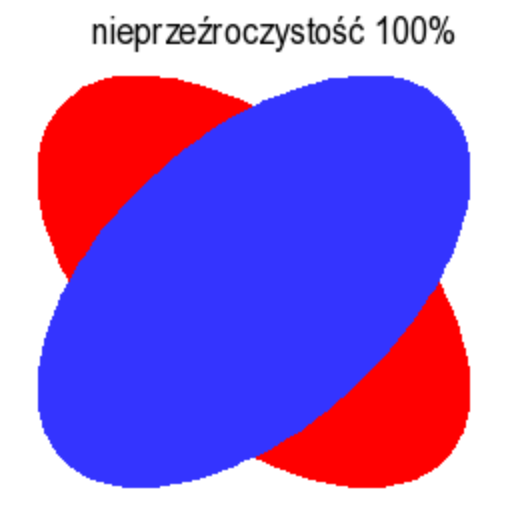

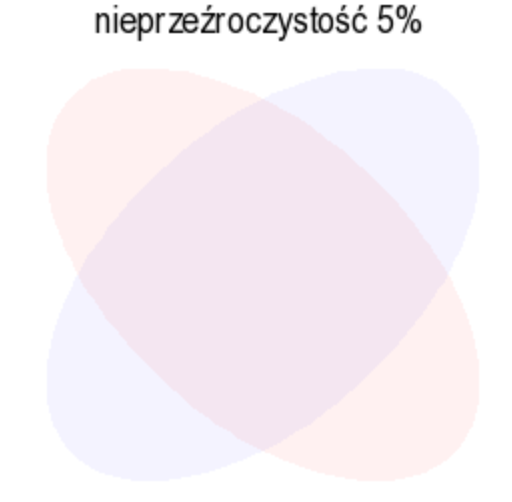

#### **3. Kreskowanie liniowe wzorem izolacji termicznej**

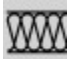

AlfaCAD posiada ok. 165 wektorowych wzorców kreskowania, z możliwością dowolnego uzupełniania dodatkowymi wzorcami, jak i katalog ponad 700 wzorów bitmapowych o jakości fotorealistycznej, pozwalających na wypełnianie dowolnej złożoności obszarów zamkniętych, tak jednospójnych jak i wielospójnych.

Z matematycznego punktu widzenia obszar  $O \subset C$  nazywa się obszarem jednospójnym, jeśli każdą zawartą w nim pętlę można w sposób ciągły zdeformować do punktu, pozostając cały czas w obszarze (pętla jest w O ściągalna do punktu). Brzeg takiego obszaru ma wtedy jedną składową spójności. Ogólniej, brzeg obszaru może mieć k składowych, gdzie  $0 \le k \le \infty$ . Jeśli k > 1, to obszar nazywa się obszarem wielospójnym. Liczba k jest nazywana rzędem spójności. Jeśli k = 2 , obszar jest nazywany obszarem dwu-spójnym, jeśli k = 3 – obszarem trzy-spójnym itd. Jeśli k <  $\infty$ , to obszar nazywamy obszarem skończenie-spójnym, a jeśli k =  $\infty$  – obszarem nieskończenie-spójnym.

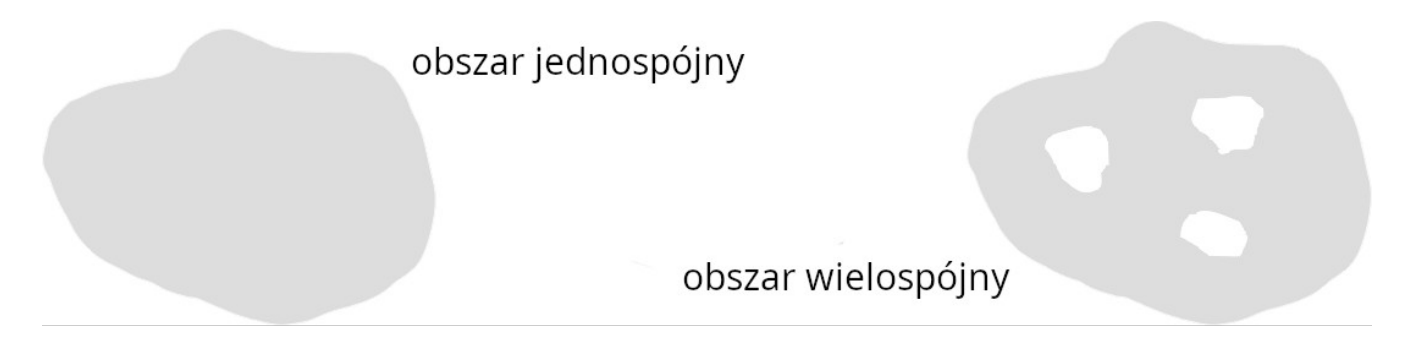

W AlfaCADzie wyróżnione są dwa wzory kreskowania o nazwach H1INSUN1 oraz BINSULATION. Nazwy nie są istotne, bowiem AlfaCAD albo oferuje wzory przy pomocy ich obrazu, prezentowanego w zadanej skali i z zadanym kątem obrotu, wybraną grubością linii i kolorem, bądź też, tak jak w przypadku funkcji wypełniania obszaru liniowym wzorem izolacji termicznej / akustycznej, wybór wzoru następuje automatycznie. Na obrazku poniżej pokazano oba wzory (w kolorze czerwonym).

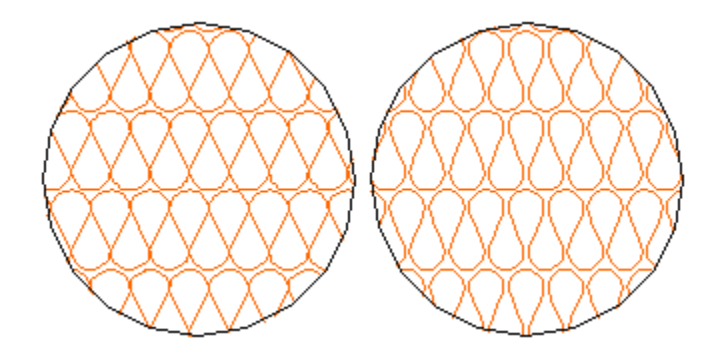

W funkcji wypełniania liniowym wzorem izolacji, dowolny wskazany prostokątny obszar wypełniany jest w taki sposób, że pojedynczy liniowy segment wzoru wypełnia obszar wzdłuż dłuższej krawędzi prostokąta przyjmując kąt obrotu zgodny z kierunkiem wektora krawędzi oraz skalę wypełnienia odpowiadającą stosunkowi oryginalnej wysokości wzoru do długości krótszej krawędzi. W efekcie uzyskuje się wypełnienia jak zademonstrowano na przykładowym rysunku poniżej (wypełnienie w kolorze czerwonym).

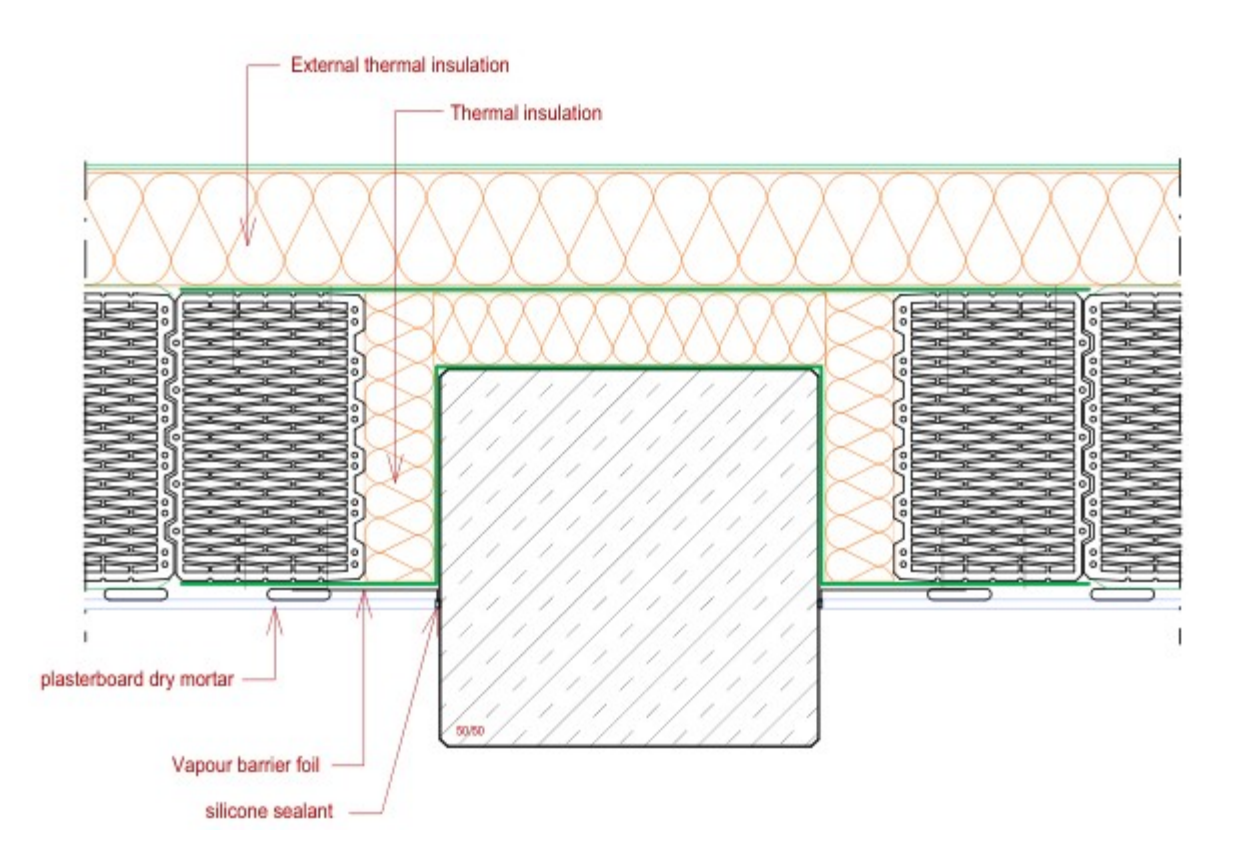

### **4. Transformacja czworoboczna**

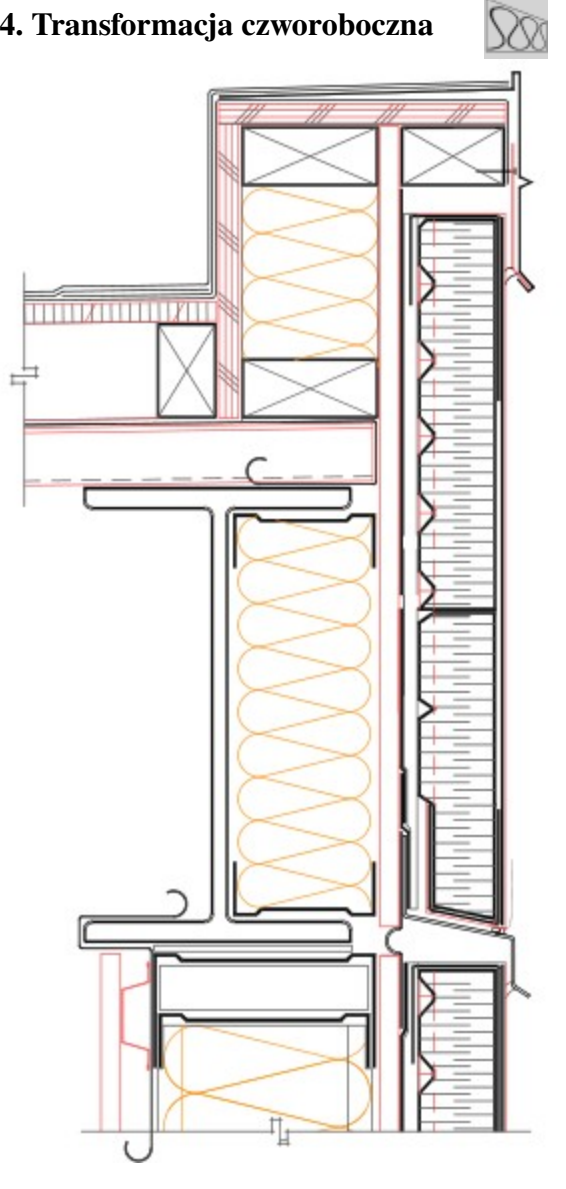

Jeżeli należy wypełnić wzorem izolacji nie prostokątny ale trapezowy obszar, z pomocą przychodzi funkcja transformacji czworobocznej. Jak na przykładzie obok, przestrzeń pod obróbką blacharską powinna zostać ocieplona. W pierwszym kroku tworzy się więc tymczasowo obszar prostokątny wypełniając go, jak na rysunku poniżej, a w drugim kroku na tym prostokącie wykonuje się funkcję transformacji czworokątnej.

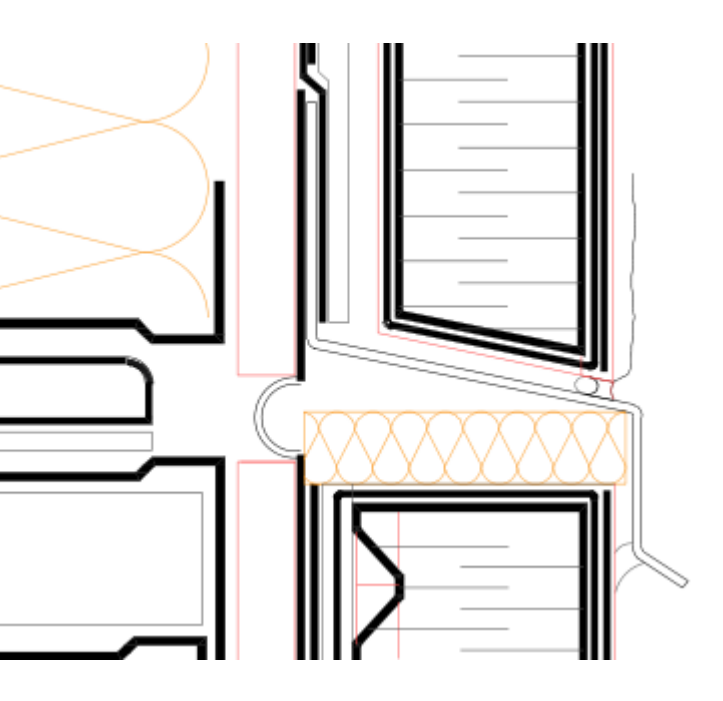

Jest wiele zastosowań tej funkcji, jest też pomocna przy tworzeniu rzutów izometrycznych.

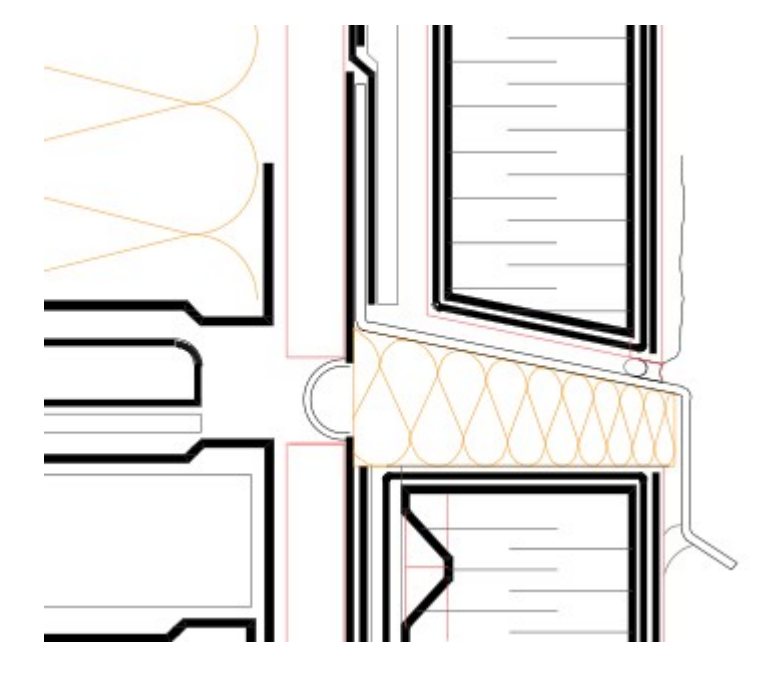

### **5. Otwieranie plików w powiązanej aplikacji na podstawie rozszerzeń plików i typów MIME**

W informatyce skojarzenie pliku wiąże plik z aplikacją zdolną do otwarcia tego pliku. Najczęściej skojarzenie plików wiąże klasę plików (zwykle określaną na podstawie rozszerzenia nazwy pliku, np. .alf) z odpowiednią aplikacją (np. AlfaCAD).

Systemy operacyjne Microsoft Windows obsługują skojarzenia oparte na rozszerzeniach plików. Interfejsy GUI oparte na systemie Linux, takie jak KDE i GNOME, obsługują skojarzenia oparte na typach MIME.

Podczas instalacji programu AlfaCAD, dokonywane są skojarzenia plików \*.alf z programem AlfaCAD, a plikom z tym rozszerzeniem przypisywana jest dołączona do pakietu ikona "α". Dodatkowo plikom z rozszerzeniem .alx oraz .axx przypisywane są ikony odpowiednio "αb" i "αs".

Podwójne kliknięcie na plik z rozszerzeniem .alf w eksploratorze plików Windows bądź np. Dolphin, menadżerze plików KDE w Linuxie spowoduje, że program AlfaCAD, jeżeli nie był jeszcze uruchomiony, zostanie wystartowany, a plik zostanie wczytany i wyświetlony w oknie aplikacji, gotowy do edycji Jeżeli AlfaCAD był wcześniej uruchomiony, to porzuci on edycję aktualnie edytowanego pliku rysunku, pozostawiając go w pamięci, i jako wielo-dokumentowa aplikacja - wczyta wskazany w menadżerze plików rysunek, umiejscawiając go w oknie programu jako gotowy do edycji. Jeżeli aktualnie AlfaCAD wykonuje jakąś dłuższą instrukcję (np. wydruku), wczyta on wskazany rysunek zaraz po zakończeniu poprzedniej instrukcji. Jeżeli AlfaCAD pozostawał w trakcie jakiejś interakcji jak rysowanie obiektów, edycja itd, porzuci sukcesywnie wszystkie te operacje aż do pozycji startowej (tzn. stanu w którym program oczekuje na wybór funkcji z menu głównego) i dokona wczytania rysunku.

W obecnej wersji AlfaCAD pozwala na jednoczesne wczytanie do 16 rysunków. Nie jest to uzasadnione jakimiś technicznymi ograniczeniami, a ten limit pochodzi z założenia, iż w pamięci programu powinna rezydować rozsądna liczba rysunków, która z praktycznego punktu widzenia nie przekracza w sposób drastyczny liczby rysunków które poddaje się naprzemiennie edycji, które są w pewien sposób ze sobą skojarzone, po to, aby niepotrzebnie nie uszczuplać zasobów systemu. Należy nadmienić, iż w każdej chwili uruchomionych może być wiele instancji programu, niezależnych kopii, które zarządzają własnymi zasobami, a każda z kopii programu może przechowywać w pamięci do 16 rysunków. Jeżeli uruchomionych jest więcej niż jedna instancja programu, współuczestniczą one w procesie otwierania plików przekazanych w poleceniu wydanym z eksploratora plików. Ta instancja która jako pierwsza jest gotowa do wczytania pliku, wykonuje to, jeżeli liczba otwartych plików w danej instancji nie przekracza limitu.

Uruchomienie nowej instancji programu następuje wtedy, gdy jest ona uruchamiana bez podania parametru jakim jest nazwa pliku rysunku do otwarcia, lub jest ona jedyną instancją.

Zasadność otwierania więcej niż jedna instancja programu zachodzi wtedy, gdy pożądany jest wgląd w dany rysunek przy edycji innego rysunku. Operacje typu Blok Kopiuj, Blok Wklej mogą być współdzielona pomiędzy instancjami, tak więc łatwo jest przenosić całe struktury rysunku pomiędzy instancjami (rysunkami).

Zasadą interfejsu AlfaCAD jest ograniczenie do minimum ilości informacji pojawiających się w oknie programu, które nie są istotne z punktu widzenia edycji aktualnego rysunku, a wszystkie funkcje dostępne są w prosty sposób z menu, w tym menu pomocniczego (otwieranego przy pomocy Spacji, klawisza Ins lub środkowego przycisku myszki). Zmiana aktualnego rysunku w przypadku gdy inne rysunki rezydują w pamięci jest dokonywana w funkcji Dysk - Pulpit, gdzie miniatury rysunków pokazywane są na pulpicie programu, z możliwością wybory każdego z nich.

Program kontroluje czy edytowane rysunki zostały zapisane na dysk, zabezpieczając użytkownika przed opuszczeniem programu bez uaktualnienia zmian.

### **6. Przeciągnij i upuść**

Przeciągnij i upuść (ang. drag and drop) – jedno z udogodnień oferowanych przez menedżery okien graficznych interfejsów użytkownika. Polega ono na umożliwieniu użytkownikowi wykonywania określonych operacji na dwóch różnych obiektach za pomocą pojedynczego ruchu myszą komputerową. Niektóre aplikacje oferują "alternatywną" metodę sposobu wykonania operacji, pozwalając na "chwytanie" elementu prawym klawiszem myszy. Wtedy po puszczeniu klawisza rozwija się menu pozwalające określić operację, jaką poprzez to przenoszenie użytkownik chce wykonać, podczas gdy w przypadku chwytania lewym klawiszem myszy wykonywana jest akcja domyślna. Przykładem jest Eksplorator Windows, gdzie w przypadku przenoszenia pliku lewym klawiszem myszy wykonuje się akcja domyślna, czyli przenoszenie (jeśli w obrębie tego samego urządzenia) lub kopiowanie (jeśli między urządzeniami), natomiast w przypadku przenoszenia prawym klawiszem myszy puszczenie spowoduje wyświetlenie menu z wyborem operacji do wykonania. Często można również wykonywać czynności inne niż domyślna, wykonując czynność z przytrzymanym jednym z klawiszy modyfikujących (Ctrl, Alt lub Shift).

Funkcja "przeciągnij i upuść" nie jest dostępna we wszystkich programach, chociaż czasami jest to technika szybka i łatwa do nauczenia. Jednak dla użytkowników nie zawsze jest jasne, czy element można przeciągać i upuszczać lub jakie polecenie wykonuje się poprzez przeciąganie i upuszczanie, co może zmniejszyć użyteczność.

Funkcja przeciągania i upuszczania nie jest funkcją oferowaną przez wszystkie menedżery okien w graficznych interfejsach użytkownika, na przykład w systemie X Window (X11 lub po prostu X) powszechnym w systemach operacyjnych typu Unix, takich jak Linux, nie zapewniającym tego udogodnienia jako cechy systemu, choć pozwalających na skorzystanie z protokołu "Xdnd" w identycznym celu.

X zapewnia podstawową strukturę środowiska GUI: rysowanie i przesuwanie okien na urządzeniu wyświetlającym oraz interakcję za pomocą myszy i klawiatury. X nie narzuca interfejsu użytkownika – zajmują się tym poszczególne programy. W związku z tym styl wizualny środowisk opartych na X jest bardzo zróżnicowany; różne programy mogą prezentować radykalnie różne interfejsy.

W tym środowisku pracuje również AlfaCAD, który począwszy od wersji 2.4 posiada zaimplementowany protokół Xdnd dla Linuxa.

W system Microsoft Windows AlfaCAD wykorzystuje wbudowane w graficzny interfejs użytkownika mechanizmy "przeciągnij i upuść".

W aktualnej wersji AlfaCAD, funkcja "przeciągnij i upuść" dotyczy plików rysunków. Wewnętrzny protokół obsługi funkcji jest następujący:

- AlfaCAD stwierdza, że jego okno (pulpit rysunków) może być celem upuszczenia, dokonując wymiany niezbędnych informacji z oknem źródłowym kiedy proces "przeciągnij i upuść" zostanie rozpoczęty

Celem upuszczenia może być każda z instancji AlfaCAD, jeżeli uruchomiona jest więcej niż jedna.

- Gdy kursor znajduje się w oknie docelowym i przeciągany obiekt zostanie upuszczony, okno AlfaCADa będące celem akceptuje obiekt dokonując oceny czy jest to lista ścieżek do plików (w przypadku wyboru wielu nazw jednocześnie przez okno źródłowe), bądź pojedyncza ścieżka

- AlfaCAD próbuje każdorazowo otworzyć nowy rysunek wczytując plik na podstawie ścieżki pobranej z listy, pozostawiając wcześniej wczytane rysunki w pamięci.

- W każdym przypadku, czy pojedynczego pliku czy listy plików, proces ten jest przeprowadzany aż do wykorzystania limitu maksymalnej liczby rysunków możliwych do przechowywania w pamięci każdej instancji programu. W wersji 2.4 jest to liczba 16.

- Po wczytaniu rysunku AlfaCAD wyświetla go w swoim oknie pulpitu, po czym ponawia procedurę dla kolejnego pliku z listy, aż do jej ukończenia, bądź zignorowania po wyczerpaniu limitu liczby rysunków.

W kolejnych wersjach programu funkcja "przeciągnij i upuść" zostanie rozszerzona o funkcje wstawiania (importu) bloków, obrazów graficznych (zdjęć i bitmap) oraz bloków tekstowych.

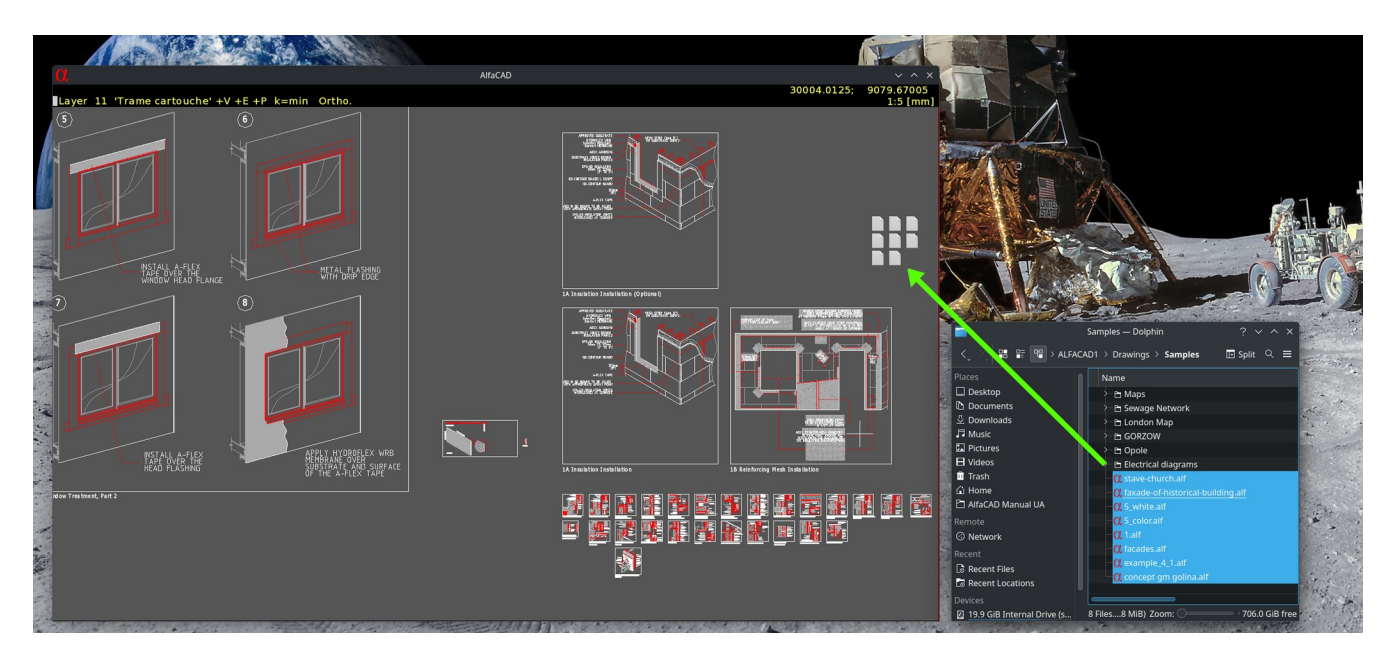

## (w funkcji Dysk - Pulpit)

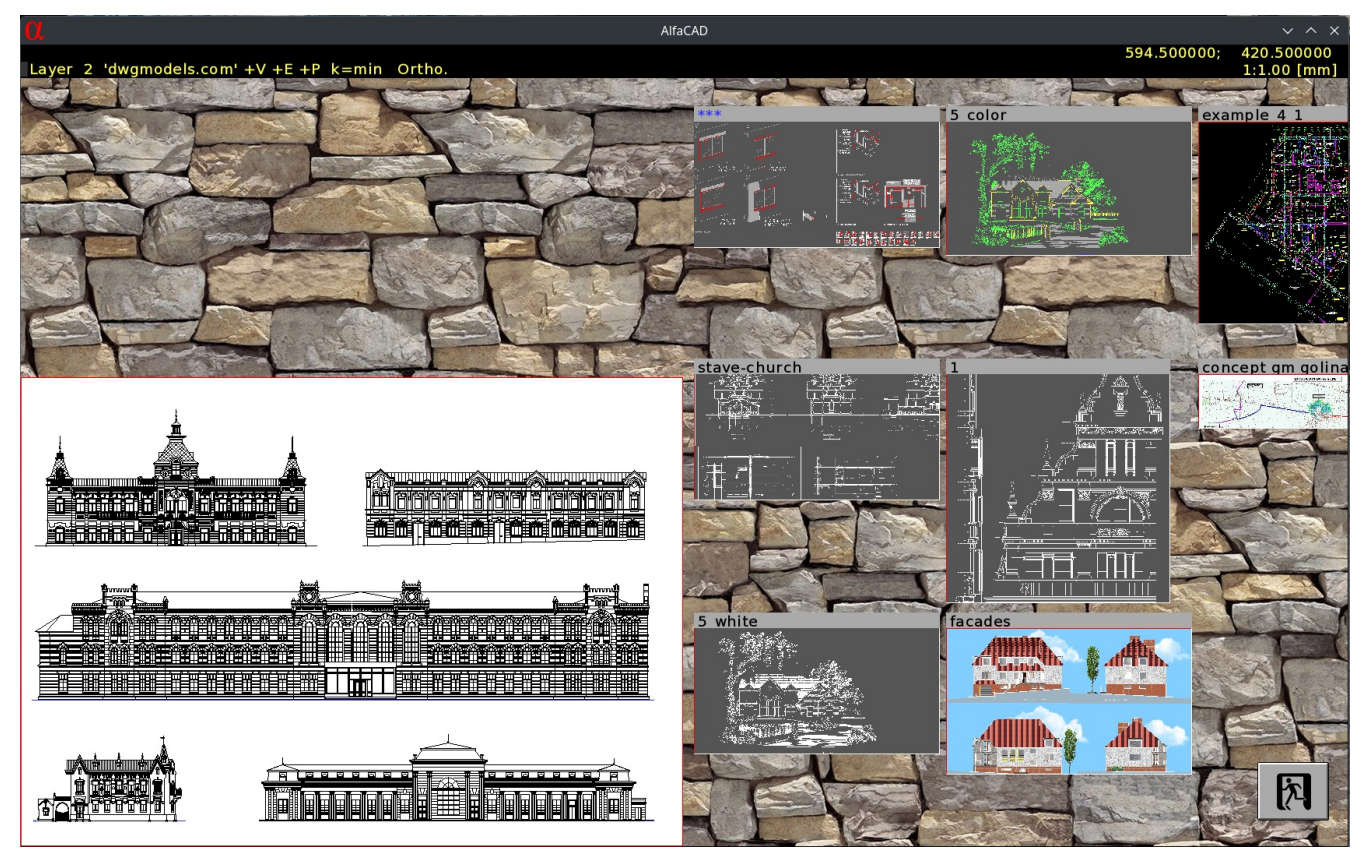

# **7. Wektoryzacja obrazów rastrowych i zdjęć**

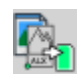

W funkcji wektoryzacji, dowolny plik graficzny (jpg, png, bmp, pcx itd) może być przekonwertowany na monochromatyczną postać wektorową i jako regularny blok wstawiony na rysunek w dowolnej skali (również w skali skażonej gdzie współczynnik skali w osi X jest różny od współczynnika w osi Y) i pod dowolnie zadanym kątem. Taki blok może być poddawany dowolnym operacjom graficznym, jak obcinanie, wycinanie itd).

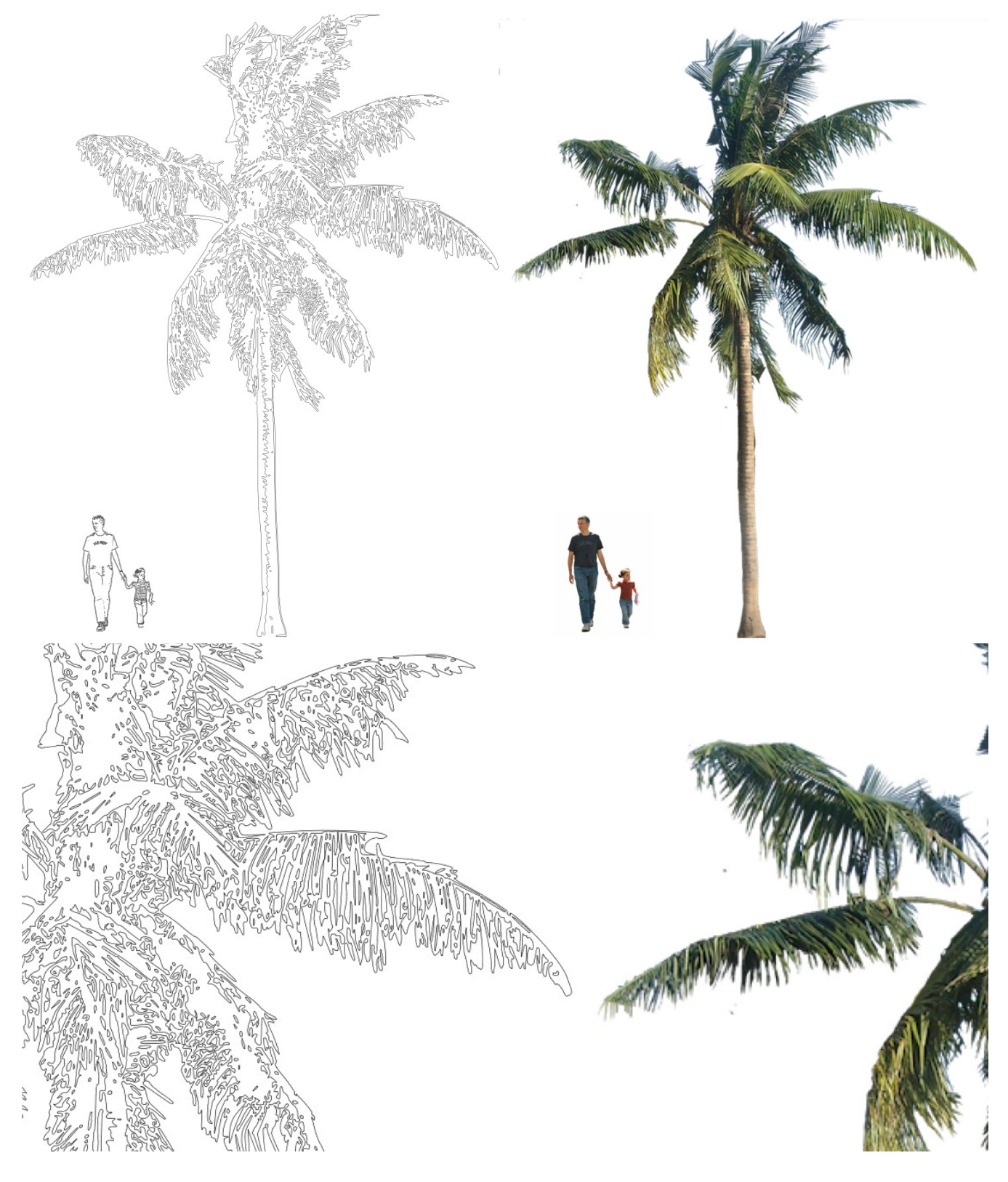

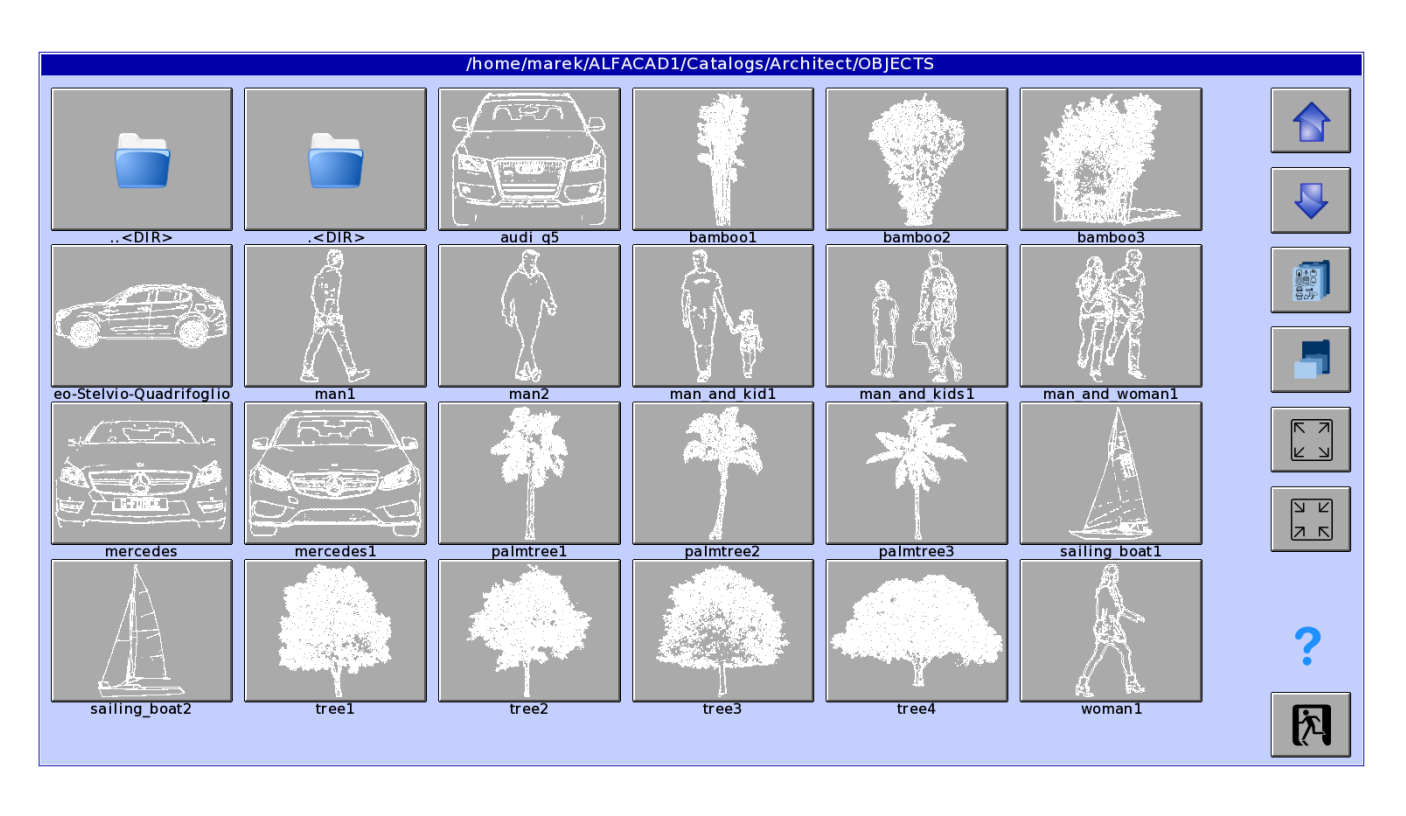

Utworzone bloki mogą być dodane do foldera katalogu, i dostępne z poziomu funkcji Blok - Katalog.

## **8. Czcionki OpenType**

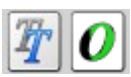

Poza czcionkami TTF (True Type Font) udostępniono też czcionki OpenFont.

W pliku konfiguracyjnym ALFACADxx.INI podane są ścieżki do folderów czcionek, i tak dla systemu Linux domyślnymi ścieżkami są:

**Czcionki TTF=Fonts/TTF ;katalog domyślny czcionek TTF dla Linuxa (czcionki Windows) Czcionki OTF=/usr/share/fonts ;katalog domyślny czcionek OTF**

# **9. Niestandardowe wzory kreskowania w plikach formatu DXF**

AlfaCAD w aktualnej wersji odczytuje obiekty typu HATCH podczas konwersji plików rysunków z formatu DWG i DXF wstawiając je na rysunek w sposób analogiczny do natywnych obiektów wypełnienia, tak wzorem wektorowym, jak i wypełnieniem typu SOLID, o zdefiniowanym kolorze i nieprzezroczystości.

Z uwagi na specyfikę tego typu obiektów, AlfaCAD zapisuje w formacie DXF wypełnienia jako bloki wektorowe, rozpoznawane natywnie (przy konwersji wstecznej) jako obiekty typu HATCH, a więc pozwalające na sukcesywną edycję (np. zmianę wzoru kreskowania).

Poniżej przykład konwersji fragmentu rysunku zawierającego obszary wypełnione wzorami zdefiniowanymi w pliku DWG/DXF.

Plik został odczytany przy pomocy funkcji Plik - Import - DWG

 $E^{\text{wg}}$ 

(wykorzystywany jest wewnętrznie moduł LibreDWG na podstawie licencji GNU General Public License opublikowanej przez Free Software Foundation, Inc.).

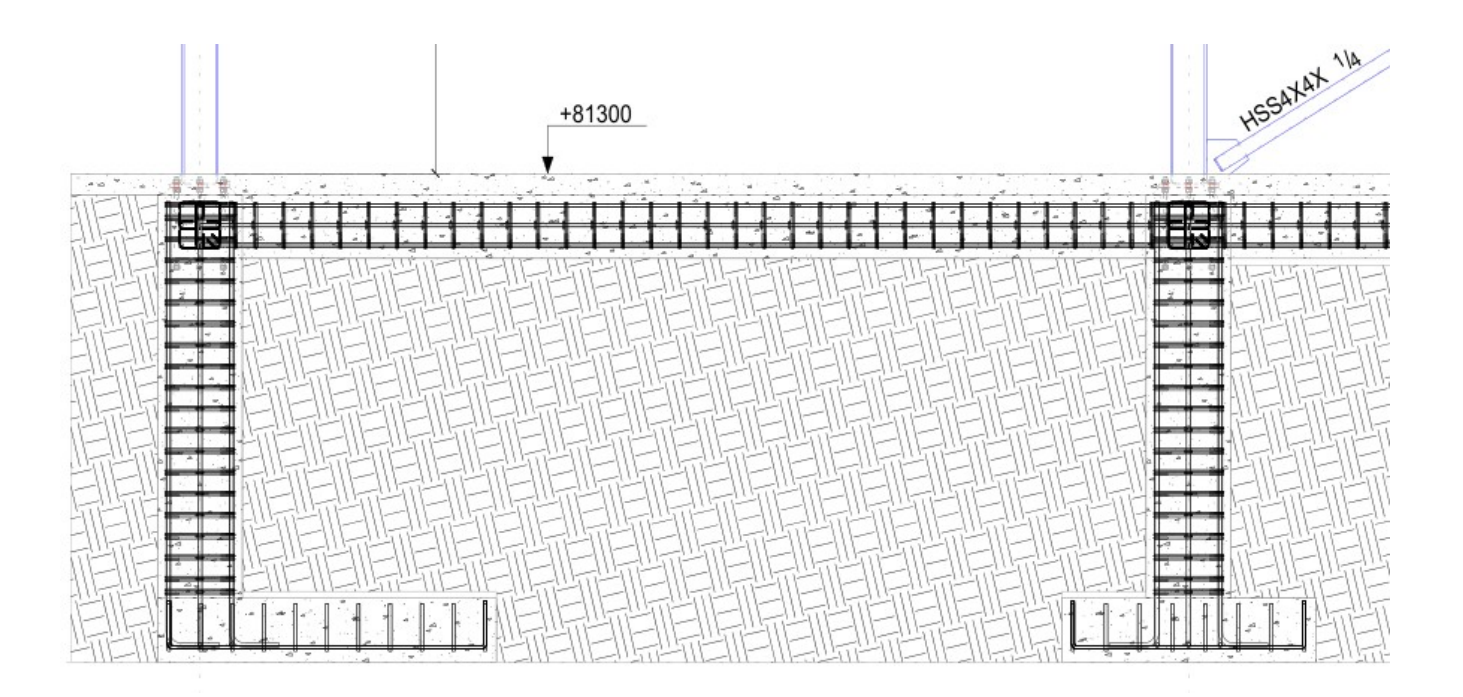

Cechą plików DWG/DXF jest osadzanie w pliku w formacie źródłowym (DWG) oraz pliku w formacie wymiany rysunków (DXF) definicji wzorów kreskowania użytych w rysunku, co pozwala na wierne odtworzenie rysunku przez AlfaCAD mimo istniejących różnic dotyczących natury tych obiektów (AlfaCAD generuje fizyczny obraz wypełnienia w postaci bloku linii, przy jednoczesnym zdefiniowaniu granic kreskowania, wykorzystywanym podczas reedycji, podczas gdy inne programy mogą wyświetlać blok wypełnienia w sposób dynamiczny, generując obraz wypełnienia "w locie").

Prace nad udoskonaleniem procedury wypełniania obszaru wzorcem w AlfaCADzie nadal trwają, z konsekwentnym założeniem odciążenia funkcji regeneracji / przerysowywania rysunku od konieczności każdorazowego generowania obrazu wypełnionego obszaru.

### **10. Konwersja plikach formatu DWG i DXF**

W aktualnej wersji AlfaCADa elipsy, wypełnione elipsy oraz łuki eliptyczne są konwertowane do nowej postaci, jako prymitywy, w odróżnieniu od poprzedniej wersji, w której obiekty te przyjmowały postać polilinii. Zmniejsza to objętość rysunku, bez umniejszenia prędkości regeneracji / przerysowania. Poniżej przykład fasad klasycznego gmachu z pokazaniem na kolejnych zbliżeniach złożoności rysunku, w którym zawartych jest ponad 360 tysięcy bloków, zbudowanych głównie z krzywych Bézier'a, łuków kołowych i eliptycznych, i niezliczonej liczby linii i polilinii.

Fakt iż AlfaCAD traktuje każdy blok indywidualnie, skutkuje zwiększeniem objętości rysunku, bowiem każdy blok jest klonowany z atrybutami punktu wstawienia, skali oraz kąta obrotu, a jako klon może być poddawany indywidualnie dowolnym operacjom edycyjnym, co w przypadku tego konkretnego rysunku nie ma to większego uzasadnienia. AlfaCAD traktuje jednak każdy blok jako grupę prymitywów, choć rozróżnia anonimową grupę prymitywów od bloku posiadającego swoją nazwę, i jako takiego dostępnego z listy bloków w funkcji Blok - Lista.

Klonowanie bloków nie wpływa jednak ani na szybkość ani na zajętość pamięci, a więc nie wyczerpuje zasobów systemu. Oto zestawienie zajętości pamięci przed i po wczytaniu tego rysunku (Linux Arch, programy AlfaCAD i inny podobny program), raportowane poleceniem "top", narzędziem w systemie Linux, które zapewnia dynamiczny podgląd wydajności systemu w czasie rzeczywistym, gdzie:

VIRT: całkowita pamięć wirtualna używana przez zadanie

RES: ilość fizycznej pamięci RAM wykorzystywanej przez proces, mierzona w kilobajtach SHR: reprezentuje rozmiar pamięci współdzielonej (kilobajty) używanej przez zadanie.

Przed wczytaniem rysunku przez AlfaCAD:

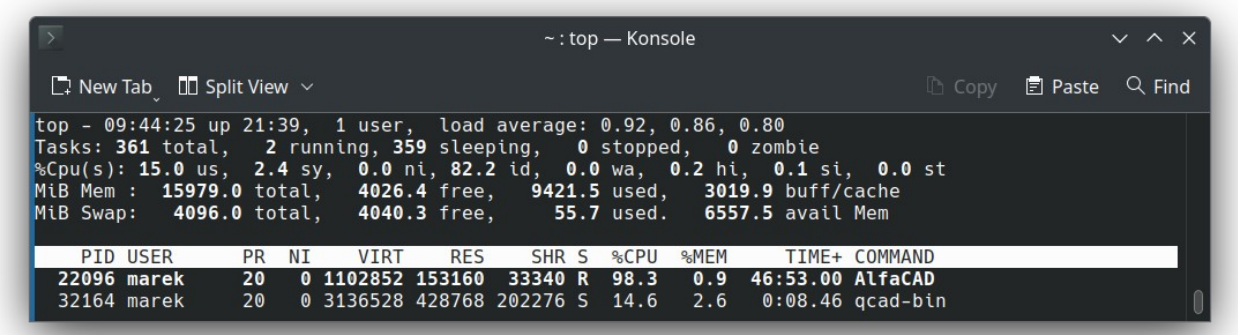

i po wczytaniu:

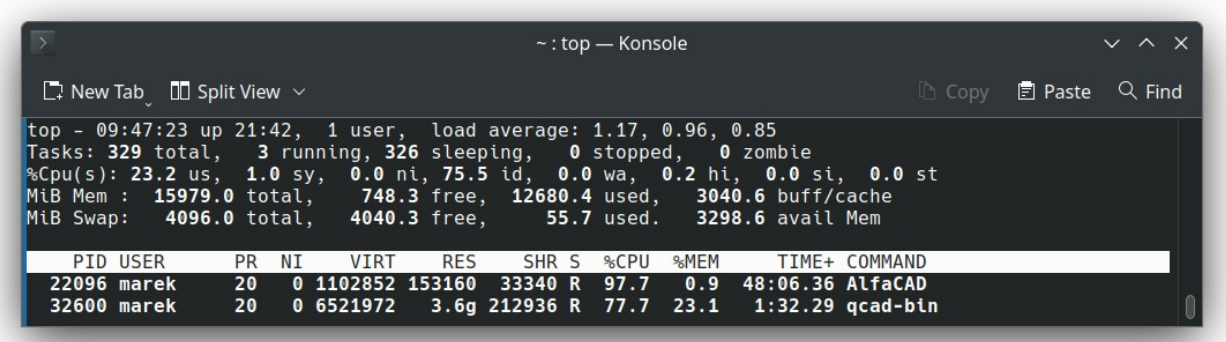

AlfaCAD nie zaalokował żadnej dodatkowej pamięci, mimo że rysunek ma objętość ok 70 MB, cały rysunek mieści się w pierwotnie zaalokowanym buforze 640 MB (który może być dynamicznie konfigurowany przez użytkownika i który służy także do innych operacji, np. kreskowania). Obraz rysunku w pamięci ma identyczną postać jak obraz w pliku dyskowym. Aby załadować rysunek przykładowym podobnym programie, program zaalokował dodatkowo kilka GB RAM, a ładowanie pliku formatu DWG zajęło wielokrotnie więcej czasu niż ładowanie natywnego pliku .ALF przez AlfaCAD.

Faktem jest jednak, że AlfaCAD w przypadku rysunków zawierających jedynie prymitywy wektorowe nie używa ekranu wirtualnego, który jest jedynie wykorzystywany w przypadku obecności obiektów typu bitmapa. To tłumaczy dlaczego apetyt na zasoby pamięci są tak niewielkie, choć w efekcie tego konieczność przerysowywania rysunku przy każdej operacji typu zoom lub panoramowania jest niezbędna. Szybkość tych operacji kompensuje jednak tą zaplanowaną "niedoskonałość".

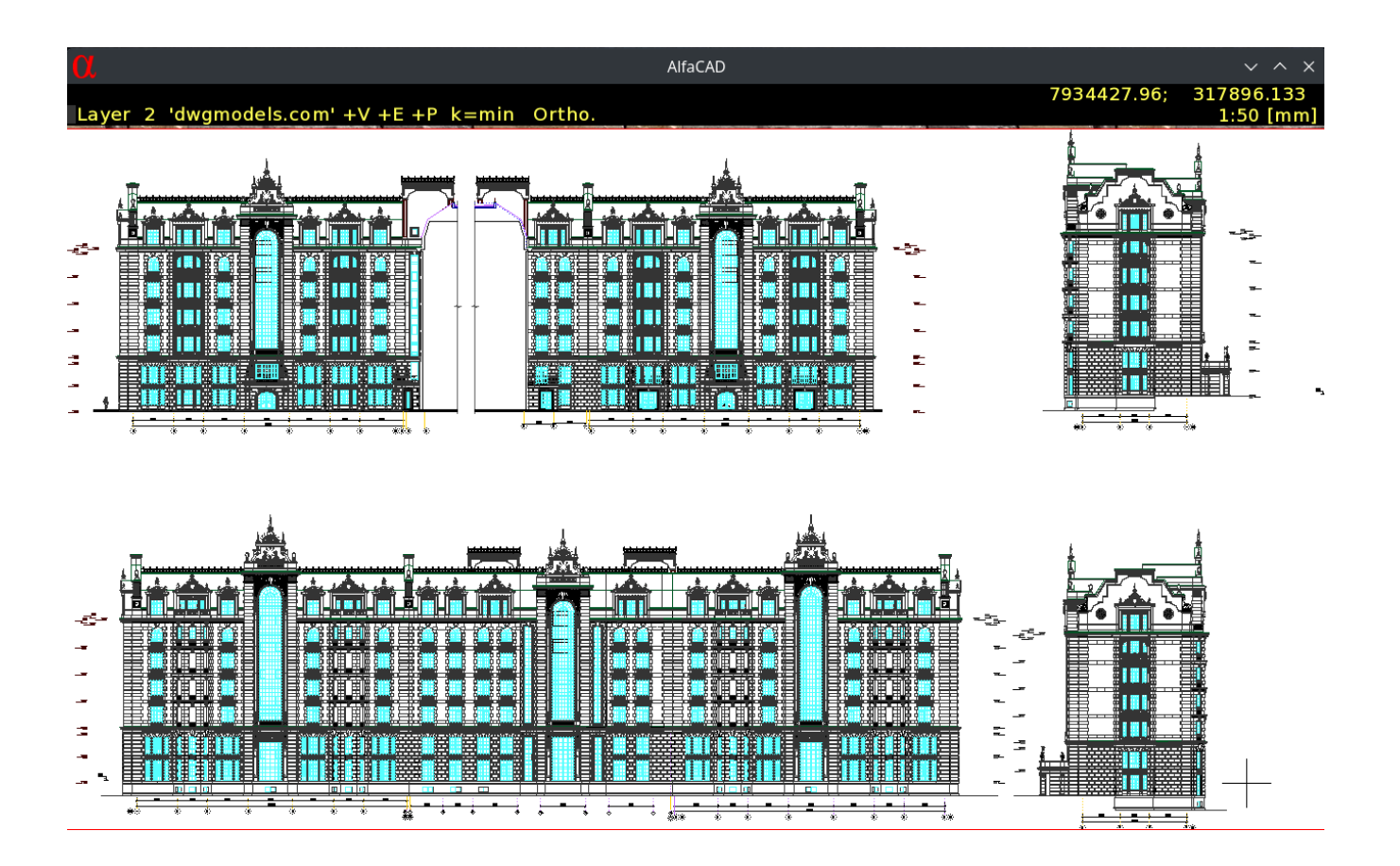

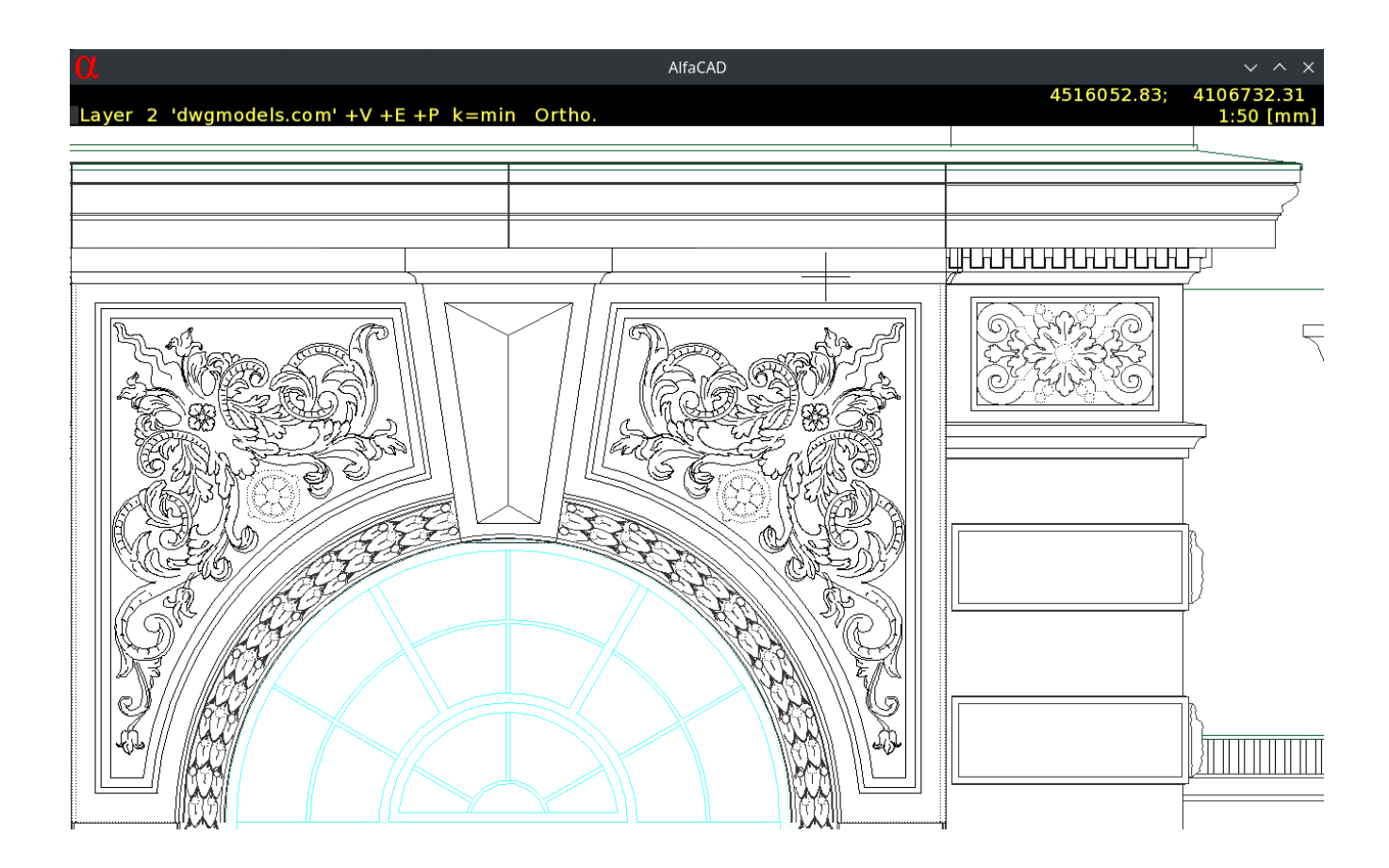

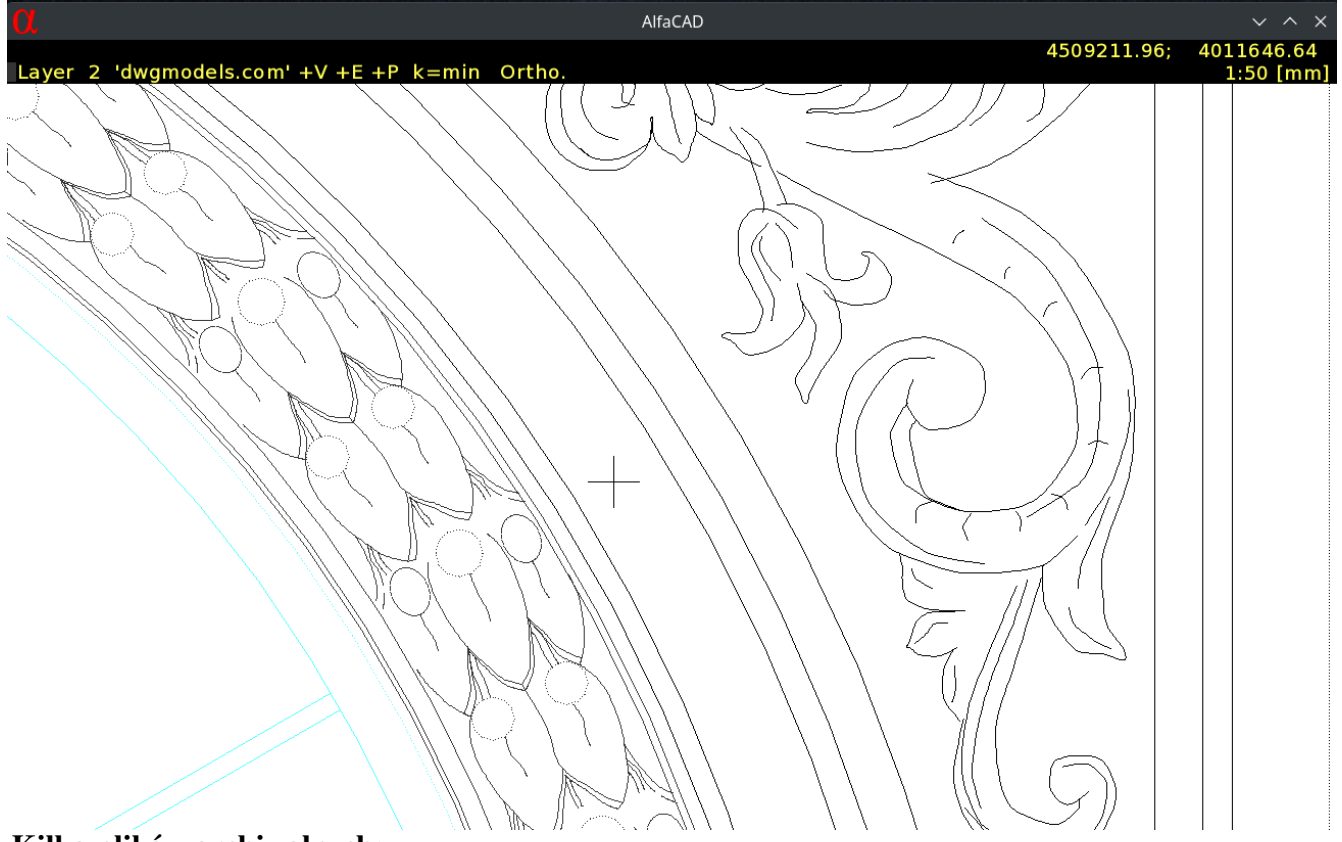

**Kilka plików archiwalnych:**

**[AlfaCADPL wer. 2.0](https://nextcloud.vurplex.com/s/3THXiKj3DDjk3fD/download/AlfaCADPL_2_0_nowe_funkcje.pdf)**

**[AlfaCADPL Linie odniesienia](https://www.youtube.com/watch?v=B4E6Q9SJny4)**

**[AlfaCADPL wer. 1.9](https://nextcloud.vurplex.com/s/NWiaZmmQtSnt7TA/download/AlfaCADPL_v_1_9.pdf)**

**[AlfaCADPL wer. 1.8](https://nextcloud.vurplex.com/s/MyAecbSMnwHYBk6/download/AlfaCADPL_v_1_8.pdf)**

**[AlfaCADPL wer. 1.6](https://nextcloud.vurplex.com/s/B74fKDzPEj7QTkx/download/AlfaCADPL_v_1_6.pdf)**

**[AlfaCADPL wer. 1.4 Ergonomia](https://nextcloud.vurplex.com/s/zM2KbQsnqR2QeMT/download/AlfaCADPL_1_4_ergonomia.pdf)**

**[AlfaCADPL wer. 1.1](https://nextcloud.vurplex.com/s/FYWnWsE9WYt8RCJ/download/AlfaCADPL_nowacecha.pdf)**

**[AlfaCADPL TrueType](https://nextcloud.vurplex.com/s/jp372rZgtxKzLGM/download/AlfaCADPL_nowawiadomosc.pdf)**

**[AlfaCAD 05/02/2021](https://nextcloud.vurplex.com/s/HYbpxnJQGqw9af7/download/nowosci-05-02-2021.pdf)**

**[AlfaCADPL Wprowadzenie](https://nextcloud.vurplex.com/s/a399e4qKjKpW3AF/download/AlfaCADPL_wprowadzenie.pdf)**

Przyjemnej pracy z AlfaCADem autor